# **UPAYA MENINGKATKAN HASIL BELAJAR MATEMATIKA UNTUK KELAS 6 MATERI BANGUN RUANG DI SD NEGERI TLOGOREJO 2 BERBASIS AUGMENTED REALITY**

## **1 Herri Wijaya, 2 Etika Kartikadarma,M.Kom**

Program Studi Teknik Informatika – S1

Fakultas Ilmu Komputer

**Universitas Dian Nuswantoro, Jl. Nakula 1 No. 5-11. Semarang** 

<sup>1</sup>111201105990@mhs.dinus.ac.id, <sup>2</sup>etika.katikadarma@dsn.dinus.ac.id

#### **ABSTRAK**

Guru yang profesional akan selalu mengedepankan tugasnya, dengan memperhatikan tingkat keberhasilan siswa pada tiap pembelajaran. Karena sebagai tolok ukur keberhasilan pendidikan adalah tingkat penguasaan dan pemahaman siswa terhadap materi pelajaran biasanya dinyatakan dengan perolehan nilai. Hal diatas terjadi di kelas VI, yaitu pada semester 1 di SD Negeri Tlogorejo 2 kecamatan Wonosalam Kabupaten Demak tahun pelajaran 2014/2015. Dari hasil ulangan tes formatif mata pelajaran Matematika dengan materi pokok menghitung volume bangun ruang, memahami sifatsifat bangun ruang dan menggunakannya dalam pemecahan masalah dalam tingkat pemahaman siswa terhadap materi pelajaran yang disampaikan oleh guru. Penelitian ini berupa teknologi Augmented reality yang menggabungkan benda maya dua dimensi dan ataupun tiga dimensi kedalam sebuah lingkungan nyata tiga dimensi lalu memproyeksikan benda-benda maya tersebut dalam waktu nyata. Terus menguraikan kegiatan dan poduk maka dari itu digabunglah ilmu geometri itu dengan augmented reality. Metode augmented reality nya akan menggunakan system Markered Based Tracking. Yaitu system dalam penyimpanannya secara based.

Kata Kunci :*Augmented Reality Bangun Ruang, image Target, Image Based Tracking.* 

#### **I. PENDAHULUAN**

Pendidikan adalah proses pembentukan tingkah laku dan merupakan usaha sadar untuk mengembangkan kepribadian dan

kemampuan seseorang agar berguna bagi kehidupannya dimasa yang akan datang.

Pembentukan tingkah laku, kepribadian, dan kemampuan yang dilakukan melalui pembelajaran. Pembelajaran bertujuan untuk mencapai tujuan yang telah ditetapkan. Tujuan yang ingin dicapai diantaranya berupa hasil belajar. Hasil belajar yang baik akan membuahkan motivasi yang lebih kuat pula dalam di siswa, yang akan mempengaruhi hasil belajar selanjutnya<sup>[9]</sup>.

Dari hasil sebuah pengamatan untuk memberikan pemahaman sebuah bentuk bangun ruang seorang guru ke peserta didik masih begitu abstrak. Karena yang mereka pelajari hanya bentuk 2D atau disebut dengan gambar datar yang tercetak dalam buku pelajaran saja. Seharusnya sebuah bangun ruang dalam bentuk 3D supaya peserta didik bisa dengan benar suatu pengamatan bangun ruang. Menggunakan beragam pendekatan pembelajaran, media pembelajaran, dan sumber belajar lain; memfasilitasi terjadinya interaksi peserta didik dengan guru, lingkungan, dan sumber belajar lainnya. Melibatkan peserta didik secara aktif dalam kegiatan pembelajaran dan memfasilitasi peserta didik melakukan percobaan dalam pemodelan bangun ruang yang mungkin bisa dilakukan dalam sebuah laboratorium, studio dan lapangan.

Hal diatas terjadi di kelas VI, yaitu pada semester 1 di SD Negeri Tlogorejo 2 kecamatan Wonosalam Kabupaten Demak tahun pelajaran 2014/2015. Dari hasil ulangan tes formatif mata pelajaran

Matematika dengan materi pokok menghitung volume bangun ruang, memahami sifat-sifat bangun ruang dan menggunakannya dalam pemecahan masalah dalam tingkat pemahaman siswa terhadap materi pelajaran yang disampaikan oleh guru. Dapat kita lihat dari 26 siswa kelas VI, hanya 14 siswa yang mencapai tingkat penguasaan materi Matematika tentang menghitung volume bangun ruang, memahami sifat-sifat bangun ruang dan menggunakannya dalam pemecahan masalah diatas 54% untuk meningkatkan penguasaan dan pemahaman siswa terhadap materi pelajaran Matematika dengan materi pokok menghitung volume bangun ruang, memahami sifat-sifat bangun ruang dan menggunakannya dalam pemecahan masalah maka dilaksanakan perbaikan pembelajaran melalui Penelitian Tindakan Kelas (PTK).

Untuk melakukan sebuah uji coba dalam memberikan model penggambaran bentuk bangun ruang itu memerlukan aplikasi untuk mengolah sistem permodelan dalam bentuk 3D atau bangun ruang. Maka dari itu diambilah menggunakan sistem augmented reality. Aplikasi augmented reality dapat melengkapi kurikulum standar. Bangun ruang seperti kubus, balok, prisma, limas dan bola dapat di gabungkan ke dalam lingkungan siswa secara nyata. Buku teks,

kartu mainan dan buku bacaan sekolah lainnya yang mempunyai "Marker", ketika di scan menggunakan perangkat yang mendukung Augmented Reality, akan menghasilkan informasi tambahan kepada siswa yang telah diberikan dalam format multimedia. Peserta didik pun dapat berpartisipasi secara interaktif dari generasi sebuah simulasi computer yang dihasilkan dari kejadian sejarah, mengeksplorasi dan belajar secara detail dari batasan area secara signifikan pada tempat yang diinginkan.

Penelitian ini bertujuan untuk membuat aplikasi augmented reality pengenalan bangun ruang menggunakan device android. Hasil dari penelitian ini nantinya akan di terapkan dalam system pembelajaran pada sekolah dasar dalam memberi proyeksian sebuah bentuk bangun ruang yang seolah-olah menyerupai bentuk yang begitu real 3D yang dapat di lihat dalam perangkat mobile android yang ada kamera dengan spesifikasi mumpuni dan prosesor yang mendukung oleh peserta didik masingmasing. Karena augmented reality dapat terbentuk sebuah real 3D cuma hanya dari efek kamera dalam menganalisa sebuah marker sehingga pengenalan marker itu melakukan proses pengambilan image target yang sesuai dalam database device yang sesuai dengan bentuk.

### **II. DASAR TEORI**

### **A. Augmented Reality**

Ronald T. Azuma (1997) mendefinisikan *augmented reality* sebagai penggabungan benda-benda nyata dan maya di lingkungan nyata, berjalan secara interaktif dalam, waktu nyata, dan terdapat integrasi antarbenda dalam tiga dimensi, yaitu benda maya terintegrasi dalam dunia nyata. Penggabungan benda nyata dan maya dimungkinkan dengan teknologi tampilan yang sesuai, interaktivitas dimungkinkan melalui perangkat-perangkat input tertentu, dan integrasi yang baik memerlukan penjejakan yang efektif<sup>[1]</sup>.

# **B. Teknik Display Augmented Reality**

*Sistem display AR* merupakan system manipulasi citra yang menggunakan seperangkat optic, elektronik, dan komponen mekanik untuk membentuk citra dalam jalur optic antara mata pengamat dan objek fisik yang akan digabungkan dengan teknik AR. Bergantung kepada optic yang digunakan, citra bisa dibentuk pada sebuah benda datar atau suatu bentuk permukaan yang kompleks (tidak datar). Gambar 2.1. Mengilustrasikan kemungkinan citra akan dibentuk untuk mendukung AR, peletakan display bergantung dari pandangan

pengguna dan objek, dan tipe citra seperti apa yang akan dihasilkan.

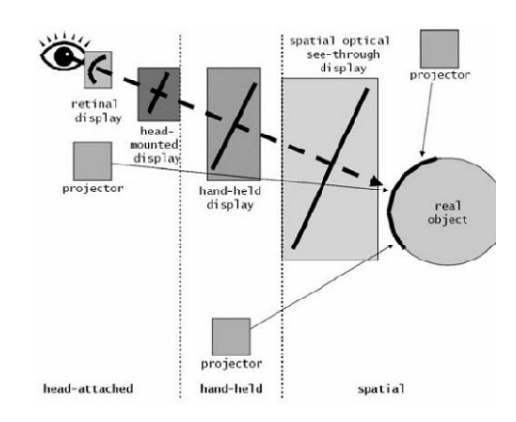

#### $C_{\bullet}$ **SDK rsitektur Sistem Vuforia**

Aplikasi AR Marker Based Tracking Vuforia komponen penting yaitu: kamera, image converter, tracker, render, database, user define-target, da target. ini terd applicatio diri atas beberapa video code. ackground device word

Desain database pada Vuforia dapat dilihat pada Gambar: n arsitekturdevice target

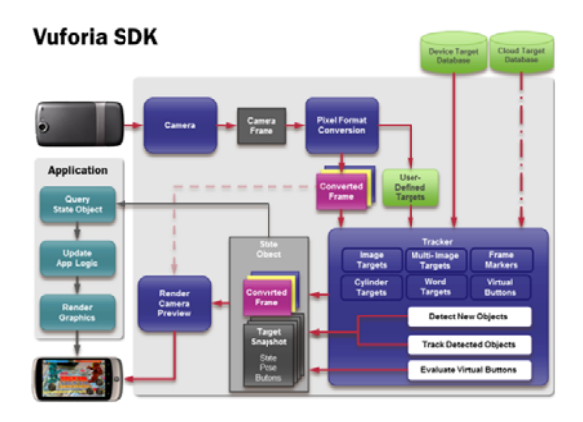

**D. Un nity 3D** 

Unity adalah salah satu game engine yang banyak software ini, membuat game sendiridapat dilakukan dengan lebih mudah dan cepat. Hebatnya lagi, pemb buatan gam platform, misal Unity Web, Windows, Mac, Android, iOS, XBox, Playstation 3 d beberapa hal penting untuk membuat atau diantaranya yaitu: Wii. memb bangun su digunakan. unity dalam Pada Denga an mensuport berbag ai nity terdap at uatu karya,

1. Project

Project merupak komponen – komponen yang dikemas menjadi satu dalam sebuahsoftware agar bisa di build menjadi sebuah aplikasi. PadaUnity, project berisi aplik platform building. Kemudian package apasaja yang akan digunakan, satu atau beberapa sceneaplikasi, asset, dan lain lain. asi yang meliputinama project, kan kum mpulan da identitas dari

2. Scene

Scene dapat disebut juga dengan layar atau tempat untuk membuat layar aplikasi. Scene dapat dianalogikansebagai lev perm mainan, selamanyascene adalah level permainan. Misal, level1 andaletakkan pada scene1, level2 pada scene2, dst. Namun scene tidak selamanya berupa level, bisa jadi lebih dari satu level anda letakkan dalam satu scene. Game menu biasanya meskipun n tidak level

juga diletakkan pada satu scene tersendiri. Suatu scene dapat berisi beberapa Game Object. Antarasatu scene dengan scene lainnya bisa memiliki Game Object yang berbeda.

3. Asset dan Package

*Asset dan Package* adalah mirip, suatu asset dapat terdiri dari beberapa package. Asset atau package adalah sekumpulan object yang disimpan. Object dapat berupa Game Object, terrain, dan lain sebagainya.. Dengan adanya asset/package anda tidak perlu susahsusah membuat object lagi jika anda telah membuatnya sebelumnya. Anda dapat mengimport nya dari projectlama anda.

4. Vuforia SDK

*Vuforia* adalah Augmented Reality Software Development Kit ( SDK ) untuk perangkat bergerak yangmemungkinkan pembuatan aplikasi Augmented Reality.Vuforia menggunakan teknologi Computer Vision untukmengenali dan melacak marker atau image target danobjek 3D sederhana , seperti kotak , secara real-time .

### **E. Geometri**

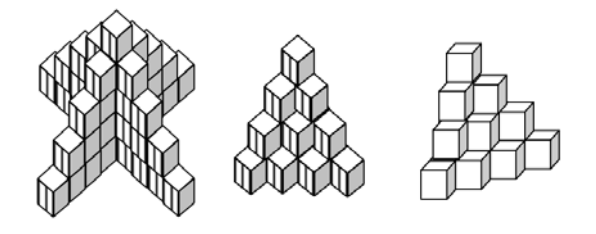

Dari Gambar diatas merupakan Gambar dari beberapa kubus yang dirancang dengan baik sehingga terlihat terlalu manis. Beberapa bangunan modern bertingkat telah dirancang dan dibangun dengan sangat baik oleh para arsitek maupun insinyur teknik sipil. Bangunan tersebut berdimensi tiga, yaitu memiliki panjang, lebar, dan tinggi. Namun gambarnya hanya berdimensi dua saja. Pada arsitektur yang merancang bangunan tersebut harus merancang dan menghitung dengan sangat teliti segala sesuatunya agar didapatkan suatu bangunan yang indah dan menakjubkan. Mereka harus membuat gambar, sketsa, ataupun model bangunan tersebut. Untuk mencapai hal tersebut, para arsitektur itu memerlukan kemampuan berpikir yang berkait dengan pengetahuan tentang keruangan (dimensi tiga). Karena itulah, sejak di SD para siswa telah dikenalkan dengan geometri ruang ini, dilanjutkan dengan di SD, SMP, maupun SMU.

Travers dkk (1987) menyatakan bahwa: *"Geometry is the study of the relationships among points, lines, angles, surfaces, and solids"*. Hal ini menunjukkan bahwa geometri adalah ilmu yang membahas tentang hubungan antara titik, garis, sudut, bidang dan bangun-bangun ruang. Ada dua macam geometri yang dibahas di SD, yaitu geometri datar dan geometri ruang.

#### **III. METODE PENELITIAN**

#### **3.1. Subyek Penelitian**

Perbaikan pembelajaran dilaksanakan di kelas VI SD Negeri Tlogorejo 2 Kecamatan Wonosalam Kabupaten Demak mulai tanggal 28 Januari 2015 sampai setelah hasil produk aplikasinya jadi, pada mata pelajaran Matematika dengan materi pokok menghitung volume bangun ruang, memahami sifat-sifat bangun ruang dan menggunakannya dalam pemecahan masalah, adapun jadwal pelaksanaan pelajaran untuk setiap siklus adalah sebagai berikut :

- 1. Tanggal 28 Januari 2015 pelaksanaan siklus I
- 2. Untuk pelaksanaan siklus II setelah produk aplikasinya jadi.

#### **3.2. Deskripsi Pelaksanaan Penilitian**

Langkah-langkah yang ditempuh guru dalam perbaikan pembelajaran Matematika dengan materi pokok menghitung volume bangun ruang, memahami sifat-sifat bangun ruang dan menggunakannya dalam pemecahan masalah, di kelas VI di SD Negeri Tlogorejo 2 Kecamatan Wonosalam Kabupaten Demak adalah sebagai berikut :

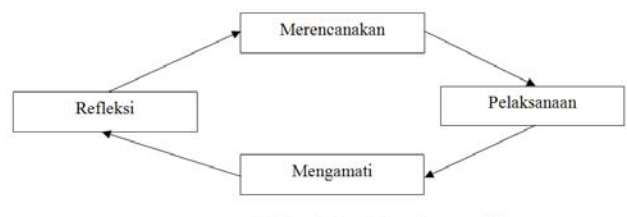

Gambar 3.1 .Langkah-langkah melaksanakan penelitian

#### **Siklus I**

- 1. Perencanaan
- a. Mengidentifikasi dan merumuskan masalah.
- b. Merancang pembelajaran dengan mengoptimalkan penggunaan peraga yang konkrit, nyata dan bervariasi dalam pembelajaran.
- c. Merancang sarana dan prasarana pembelajaran.
- 2. Pelaksanaan

Langkah-langkah pelaksanaan perbaikan pembelajaran matematika dengan materi pokok menghitung volume bangun ruang, memahami sifat-sifat bangun ruang dan menggunakannya dalam pemecahan masalah, secara umum sebagai berikut :

- a. Guru membuka pelajaran dengan mengajukan pertanyaan tentang menghitung volume bangun ruang, memahami sifat-sifat bangun ruang dan menggunakannya dalam pemecahan masalah sebagai apersepsi.
- b. Siswa menyimak dan memperhatikan penjelasan guru tentang materi pelajaran mengenai bangun ruang dari buku pelajaran matematikanya.
- c. Siswa menjawab pertanyaan tentang bangun ruang.
- d. Siswa mengerjakan tugas dari guru untuk diamati dan didiskusikan tentang bangun ruang.
- e. Siswa dengan bimbingan guru membahas hasil diskusi didepan kelas tentang bangun ruang.
- f. Siswa bersama guru membuat kesimpulan tentang bangun ruang.
- g. Siswa mencatat rangkuman tentang bangun ruang.
- h. Guru memberi test formatif tentang bangun ruang.
- i. Siswa mengerjakan test formatif tentang bangun ruang.
- j. Guru menilai hasil test formatif tentang bangun ruang.
- k. Guru menganalisis hasil test formatif tentang bangun ruang.
- l. Guru memberikan tugas rumah kepada siswa tentang bangun ruang.
- 3. Pengamatan

Pengamat mengamati proses kegiatan pembelajaran dengan menggunakan alat peraga (papan tulis). Pengamat mencatat semua temuan saat pembelajaran berlangsung dengan masalah yang dihadapi yaitu : "Rendahnya tingkat pengasaan dan pemahaman siswa terhadap materi pelajaran Matematika dengan materi pokok menghitung volume bangun ruang, memahami sifat-sifat bangun ruang dan menggunakannya

dalam pemecahan masalah". Maka peneliti menerapkan tindakan perbaikan pembelajaran dengan penggunaan media pembelajaran berupa alat peraga Aplikasi Augmented Reality Sistem Pembelajaran Bangun Ruang, yang menggunakan metode Marker Based Tracking.

4. Refleksi Siklus I

Setelah melaksanakan proses pembelajaran Matematika dengan materi pokok menghitung volume bangun ruang, memahami sifat-sifat bangun ruang dan menggunakannya dalam pemecahan masalah, sebagian siswa masih kurang atau bingung untuk memahami sifat-sifat, menghitung volume dan menggunakannnya dalam pemecahan masalah.

Selama pembelajaran berlangsung siswa sudah menunjukkan respon yang menyenangkan terbukti interaksi antar guru dengan siswa, siswa dengan siswa telah terjalin. Dengan penggunaan alat peraga penggambaran bangun ruang menggunakan papan tulis disamping dapat menarik perhatian siswa, siswa juga akan merasa percaya diri akan kemampuannya untuk dapat mengidentifikasi mata pelajaran mengenai bangun ruang, hal ini terbukti dengan sebagian anak berebut tunjuk jari untuk menjawab pertanyaan yang dilontarkan oleh guru secara lisan.

Namun pada test tertulis akhir pembelajaran ternyata masih ada 12 siswa dari 26 siswa yang penguasaan dan pemahaman materi pelajaran Matematika dengan materi pokok menghitung volume bangun ruang, memahami sifat-sifat bangun ruang dan menggunakannya dalam pemecahan masalah, masih dibawah 70%. Hal ini mungkin penguasaan dan pemahaman anak terhadap materi pelajaran Matematika dengan materi pokok menghitung volume bangun ruang, memahami sifat-sifat bangun ruang dan menggunakannya dalam pemecahan masalah, masih kurang atau kebingungan untuk memahami sifatsifat, menghitung volume dan menggunakannnya dalam pemecahan masalah.

#### **Siklus II**

- 1. Perencanaan
- a. Mengidentifikasi dan merumuskan masalah.
- b. Merancang pembelajaran dengan mengoptimalkan penggunaan peraga yang konkrit, nyata dan bervariasi dalam pembelajaran.
- c. Merancang sarana dan prasarana pembelajaran.
- d. Merancang metode yang tepat.
- 2. Pelaksanaan

Langkah-langkah pelaksanaan perbaikan pembelajaran Matematika dengan materi pokok :

- a. Guru membuka pelajaran dengan mengajukan pertanyaan tentang Mengidentifikasi dan menghitung volume bangun prisma segitiga dan tabung lingkaran sebagai apersepsi.
- b. Siswa menyimak dan memperhatikan penjelasan guru tentang menggunakan media Augmented Reality.
- c. Siswa menjawab pertanyaan tentang Mengidentifikasi dan menghitung volume bangun prisma segitiga dan tabung lingkaran.
- d. Siswa mengerjakan tugas dari guru untuk diamati dan didiskusikan tentang Mengidentifikasi dan menghitung volume bangun prisma segitiga dan tabung lingkaran.
- e. Siswa dengan bimbingan guru membahas hasil diskusi didepan kelas tentang Mengidentifikasi dan menghitung volume bangun prisma segitiga dan tabung lingkaran.
- f. Siswa bersama guru membuat kesimpulan tentang Mengidentifikasi dan menghitung volume bangun prisma segitiga dan tabung lingkaran.
- g. Siswa mencatat rangkuman tentang Mengidentifikasi dan menghitung volume bangun prisma segitiga dan tabung lingkaran.
- h. Guru memberi test formatif tentang Mengidentifikasi dan menghitung volume bangun prisma segitiga dan tabung lingkaran.
- i. Siswa mengerjakan tes formatif tentang Mengidentifikasi dan menghitung volume bangun prisma segitiga dan tabung lingkaran.
- j. Guru menilai hasil tes formatif tentang Mengidentifikasi dan menghitung volume bangun prisma segitiga dan tabung lingkaran.
- k. Guru menganalisis hasil tes formatif tentang Mengidentifikasi dan menghitung volume bangun prisma segitiga dan tabung lingkaran.
- l. Guru memberikan tugas rumah kepada siswa tentang Mengidentifikasi dan menghitung volume bangun prisma segitiga dan tabung lingkaran.
- 3. Pengamatan

Pengamat mengamati proses kegiatan pembelajaran dengan menggunakan alat peraga. Pengamat mencatat semua temuan saat pembelajaran berlangsung sesuai dengan masalah yang dihadapi yaitu : "Rendahnya tingkat penguasaan dan pemahaman siswa terhadap materi pelajaran Matematika dengan materi pokok Mengidentifikasi dan menghitung volume bangun prisma segitiga dan tabung lingkaran". Maka peneliti menerapkan tindakan perbaikan pembelajaran dengan mengoptimalkan penggunaan media pembelajaran berupa contoh Augmented Reality dan metode yang tepat antara lain metode demonstrasi yang membahas tentang Mengidentifikasi dan menghitung volume bangun prisma segitiga dan tabung lingkaran.

Pada saat pelaksanaan perbaikan pembelajaran peneliti minta bantuan guru pengampu kelas VI yang bernama SAMINGAN,S.Pd.SD. untuk mengamati berjalannya pembelajaran dan selanjutnya sebagai guru kelas untuk membahas kekurangan saat pembelajaran berlangsung.

4. Refleksi Siklus II

Setelah melaksanakan proses pembelajaran Matematika dengan materi pokok Mengidentifikasi dan menghitung volume bangun prisma segitiga dan tabung lingkaran, siswa sudah tidak bingung untuk menghitung volume dari bangun prisma segitiga dan tabung lingkaran.

Selama pembelajaran berlangsung siswa sudah menunjukkan respon yang menyenangkan terbukti interaksi antar guru dengan siswa, siswa dengan siswa telah telah terjalin. Dengan penggunaan alat peraga Augmented Reality disamping dapat menarik perhatian siswa, siswa juga akan merasa percaya diri akan

kemampuannya untuk dapat mengidentifikasi dan menghitung volume bangun prisma segitiga dan tabung lingkaran, hal ini terbukti dengan sebagian anak berebut tunjuk jari untuk menjawab pertanyaan yang dilontarkan oleh guru secara lisan.

Pada hasil tes tertulis akhir pembelajaran ternyata sudah ada peningkatan yang mencolok hanya ada 1 siswa dari 26 siswa yang penguasaan dan pemahaman materi pelajaran Matematika dengan materi pokok Mengidentifikasi dan menghitung volume bangun prisma segitiga dan tabung lingkaran, masih dibawah 75%. Maka pemahaman dan penguasaan anak terhadap materi pelajaran Matematika dengan materi pokok Mengidentifikasi dan menghitung volume bangun prisma segitiga dan tabung lingkaran, sudah tuntas yaitu mencapai 95%.

Langkah-langkah pelaksanaan perbaikan pembelajaran Matematika dengan materi pokok Mengidentifikasi dan menghitung volume bangun prisma segitiga dan tabung lingkaran, antara lain sebagai berikut :

a. Siswa dengan bimbingan guru untuk mengamati dengan benar Mengidentifikasi dan menghitung

volume bangun prisma segitiga dan tabung lingkaran.

- b. Siswa dengan bimbingan guru untuk mencatat berbagai volume bangun prisma segitiga dan tabung lingkaran.
- c. Siswa disuruh untuk mencari bentuk lain yang mirip dengan bentuk bangun prisma segitiga dan Tabung lingkaran.
- d. Siswa dengan bimbingan guru untuk menyimpulkan bangun prisma segitiga dan tabung lingkaran.
- **3.3. Model atau Metode yang di Perlukan dalam Pembuatan Produk Aplikasi**

Model dari hasil jadi yang diharapkan untuk memproses sebuah aplikasi untuk penelitian ini yaitu dibagi dengan beberapa model yang diajukan yaitu sebagai berikut:

# **2.3.1. Arsitektur Rancangan Pembalajaran Bangun Ruang dan Sifat-sifatnya**

Dalam merancang Aplikasi Augmented Reality Sistem Pembelajaran Bangun Ruang, yang menggunakan metode Marker Based Tracking didasarkan pada standar dari LTSA(Learning Technology System Architecture) dengan tujuan memudahkan komunikasi intergrasi dan kolaborasi antar system lain yang serupa karena sistematik yang sama. Adapun bentuk

implementasi komponen-komponen LTSA kesistem pembelajaran ini adalah sebagai berikut<sup>[8]</sup>:

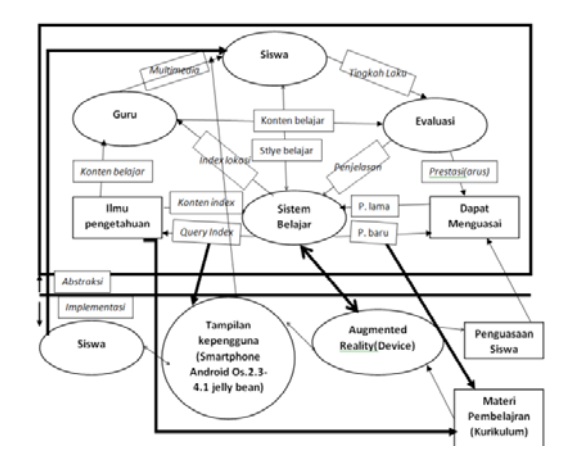

## **2.3.2. Model Perancangan Program Menggunakan Model ADDIE**

Model yang digunakan atau dipakai didalam Aplikasi Augmented Reality Sistem Pembelajaran Bangun Ruang, yang menggunakan metode Marker Based Tracking ini adalah menggunakan model ADDIE (Analysis Design Development Implementasi Evaluate). Salah satu fungsi ADDIE yaitu sebagai pedoman dalam membangun perangkat dan infrantruktur program yang efektif, dinamis dan mendukung kerja pembelajaran itu sendiri.

Lima fase atau tahap ADDIE adalah sebagai berikut :

1. Tahap Analysis

Tahap ini menjelaskan intruksi dari masalah dan tujuan, dan mengidentifikasi pengalaman pembelajaran dan pengetahuan serta ketrampilan dalam berlajar. Beberapa pertanyaan dalam tahap analisis ini sebagai berikut:

- a. Siapa peserta didiknya dan apa karakteristiknya?
- b. Tindakan baru apa yang diinginkan?
- c. Kendala apa dari sistem pembelajaran yang sudah ada?
- d. Apa saja teknik mengajar yang diberikan kepada siswa-siswanya itu?
- e. Apa pertimbangan Pedagosis(Ilmu atau seni dalam menjadi seorang guru) atau strategi dari gaya pembelajaran?
- f. Apakah para gurunya sudah menerapkan teori belajar dengan benar?
- g. Timline yang tepat dalam penyelesaian permasalahan itu?
- 2. Tahap Design

Tahap Design dimulai dengan pembelajaran yang objektif, Penilaian instrumen, latihan, konten, analisis materi pelajaran, perencanaan pelajaran, dan pemilihan media. Tahap desain harus sistematis dan spesifik. Sistematis berarti logis, metode yang biasanya mengidentifikasi, mengembangkan dan mengevaluasi serangkaian startegi yang direncanakan ditargetkan untuk mencapai tujuan proyek. Yang berarti spesifik setiap elemen dari rencana desain intruksional harus dijalankan dengan memperhatikan rincian.

Pada tahap design, Tugas Pengembang yaitu:

- a. Intruksi dari dokumen, visual dan strategi teknik desain.
- b. Menerapkan strategi pembelajaran yang sesuai dengan hasil perilaku yang dimaksudkan oleh domain (kognitif, afektif, dan psikomotorik)
- c. Desain interface pengguna dan pengalaman pengguna
- d. Membuat Prototype.
- e. Terapkan Desain Visual (desain grafis)
- 3. Tahap Development

Dalam tahap Development, intruksi design dan developer membuat serta merancang aset dari konten blueprint dalam tahap desain. Pada tahap ini, para desainer membuat storyboard dan grafis. Jika e-learning yang terkait, programer mengembangkan atau mengintegrasikan teknologi. Pengujian bahan debug dan direvisi sesuai dengan hasilnya nanti.

4. Tahap Implementasi

Tahap Implementasi dimana tahap dalam mengembangkan untuk fasilitas pembelajaran serta peserta didiknya. Fasilitas pelatihan ini mencakup kurikulum terkait, hasil, metode penyampaian pembelajaran dan alur pengujian. Persiapan untuk para siswa dalam melatih mereka menggunakan perangkat baru(perangkat lunak atau perangkat keras) dan pendaftaran peserta didik. Implementasinya meliputi evaluasi dari desain.

Tahap evaluasi terdiri dari dua bagian: formatif dan sumatif. Evaluasi formatif yang selalu ada dalam setiap tahap proses ADDIE.

## **3.4. Instrumen Penelitian Produk Aplikasi**

Dalam tahap yang dibutuhkan dalam pengembangan ini yaitu:

- 1. Platform Pendukung dalam pengembangan.
- a. Vuforia SDK mendukung Android OS 2.3 dan selebihnya, dan OpenGL ES 2.0 dan selebihnya tetapi dalam percobaan ini menggunakan android BerOS 4.1(jelly bean) yang udah ARMv7.
- b. Dalam melakukan penelitian ini pengembang disarankan menggunakan Windows 7 32/64-bit atau Windows XP.
- c. Komponen untuk pembuat Kodingnya (JDK, Eclipse+ADT dan GNU Compiler Collection) yang cocok dibeberapa platform.
- d. Unity Setup 4.3.0 atau selebihnya, merupakan software untuk mencetak bentuk Augmented Realitynya.
- e. Autodesk 3DMax merupakan software pendukung dalam pemodelan bentuk 3Dnya.
- f. Unity Extension, Extensi Vuforia Augmented Reality ini untuk mendeteksi penggambaran unity dan

5. Tahap Evaluate

fungsi pelacakan kedalam Unity IDE dan membuat pengembang terbiasa untuk membuat aplikasi Augmented Reality dan game dengan mudah. Pengembang pertama kali harus punya Unity Android dan Unity iOS yang berasal dari Teknologi Unity untuk digunakan kedalam Extensi Vuforia Augmented Reality. Vuforia Augmented Reality extension sangat cocok digunakan dengan kedua unity baik Unity Standard dan Unity Pro. Kunjungi website Unity untuk mengetahui informasi lebih tentang Unity dan cara bagaimana mendownloadnya.

- g. Image Converter, Converter format pixel dari format kamera (e.g, YUV12) untuk format yang nyaman untuk proses merender OpenGL ES (e.g,. RGB565) dan untuk pelacakan (e.g., luminance) di internal.
- h. Device Database, Device database yang dibuat menggunakan online Target Manager. Download device target database assets konten XML konfigurasi file yang biasanya pengembang konfigurasikan proses fitur yang dilacak dan file binary yang mengandung pelacakan database. Terdapat asset-aset yang dikompilasi oleh pengembang aplikasi kedalam package app installer dan digunakan saat menggunakan Vuforia SDK.
- 2. Komponen Pendukung(Hardware)
- a. Kamera, Komponen kamera ini adalh komponen yang menunjukkan setiap preview frame yang sudah dicapture dan efisien untuk proses pelacakan. Pengembang hanya bisa inisialisasi kamera untuk memulai dan berhenti pengambilan. Kamera frame yang otomatis mengirim kedalam perangkat pengambilan format gambar dan ukurannya.
- b. Perangkat Laptop yang berprocessor Pentium® Dual-CoreCPU T4300 @2.10GHz(2Cpus), Memory : 3072 MB RAM.
- c. Perangkat Smartphone dengan spesifikasi O.S Android(Jelly Bean 4.1.2), CPU: 1.5 GHz dual-core, Memori: 512 MB RAM, Kamera dual camera(rear  $5 \text{ MP} + \text{front } 1.3 \text{ MP}$ ).
- **3.5. Sistem Kerja Penyimpanan Image Target**

**Tabel 3.2.** Perbandingan dari Device dan Cloud

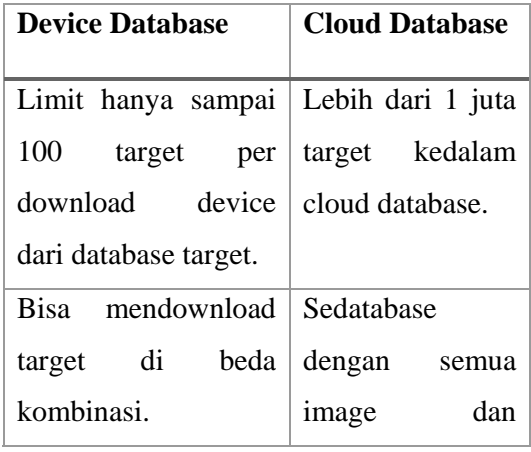

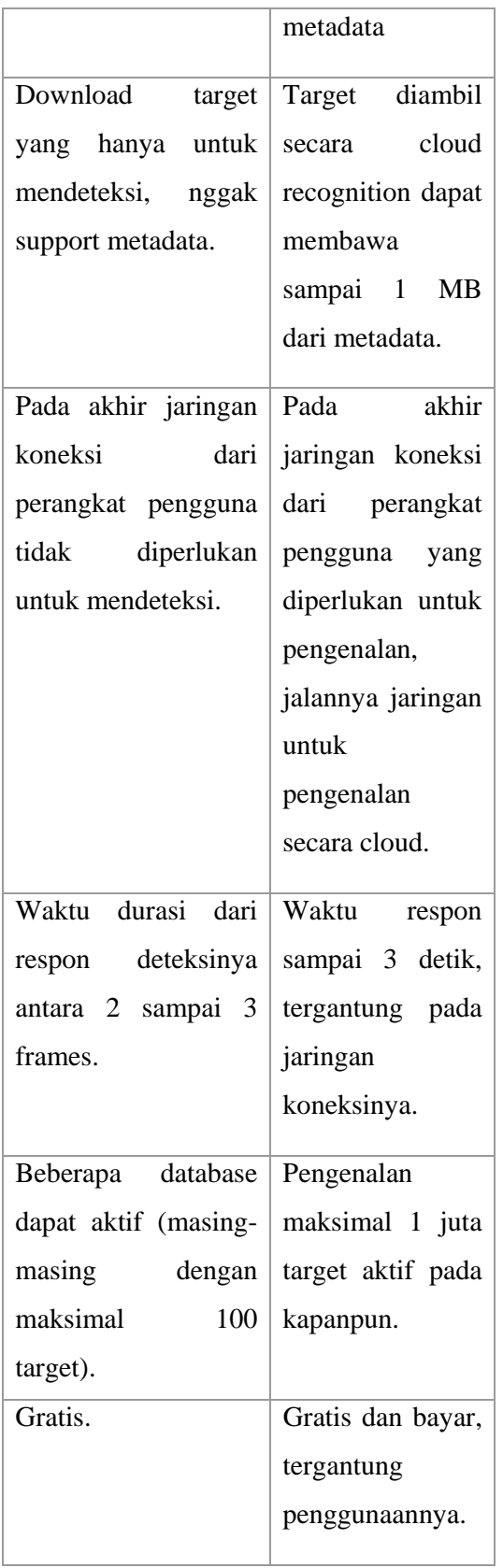

Saat telah memutuskan diantara dua metode, menggunakan grafik untuk memandu anda dalam menciptakan aplikasi Augemted Reality Vuforianya."

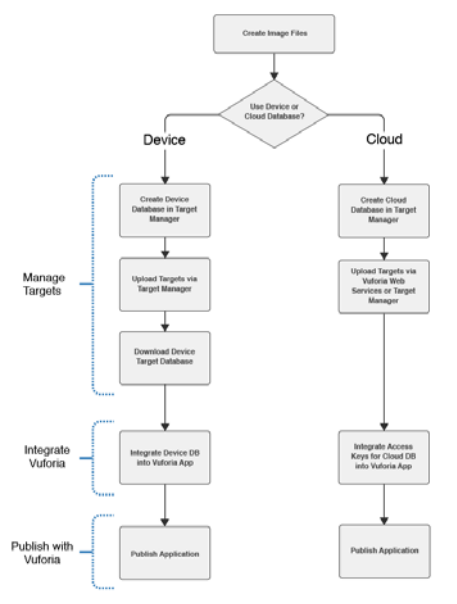

**Gambar 3.4.** Proses penyimpanan Image File secara base yang diinginkan

# **IV. RANCANGAN SISTEM DAN IMPLEMENTASI**

#### **4.1. Gambaran Umum Aplikasi**

Aplikasi ini merupakan aplikasi yang berjalan pada mobile android. Aplikasi AR ini dapat melacak dan mendeteksi marker yang telah dibuat dengan menggunakan system tracking. Setelah marker terdeteksi, model bangun ruang akan muncul sesuai dengan system pembelajaran diatas marker seolah-olah pembelajaran bangun ruang tersebut nyata. Tidak hanya model bentuk bangun ruang saja yang dapat dilihat, aplikasi ini juga dapat menampilkan model dari sifatsifat bangun ruang, model rusuk dari bangun ruang, model jaring-jaring bangun ruang sebelum terbentuknya bangun ruang tersebut.

Pada aplikasi *Augmented Reality* Sistem Pembelajaran Bangun Ruang Berbasis Android, penulis membuat tahapan-tahapan dalam pembuatan aplikasi. Untuk lebih jelasnya akan di jelaskan dengan menggunakan bagan pada gambar 4.1.

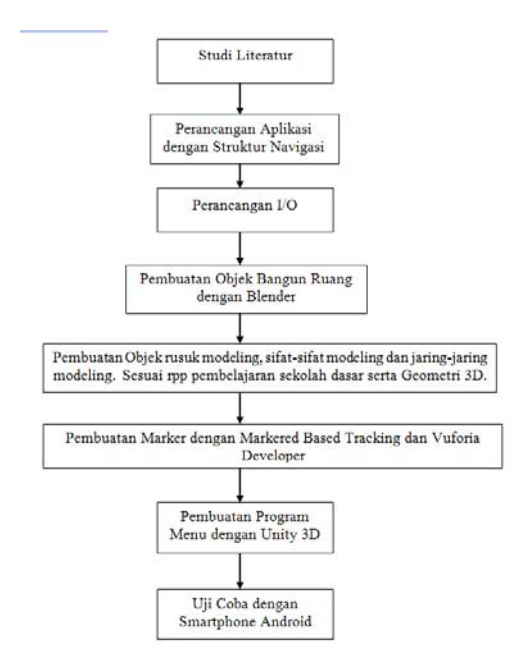

# **4.2. Perancangan Aplikasi Dengan Struktur Navigasi**

Struktur navigasi digunakan dalam perancangan aplikasi ini yaitu struktur navigasi hirarki. Pada awal program akan menampilkan menu bahasa yang terdiri dari dua bahasa, yaitu bahasa Indonesia dan English. Setelah menu bahasa dipilih akan masuk ke menu utama yang terdiri

dari empat button yaitu menu mulai, menu tentang, menu bantuan dan exit. Berikut ini adalah tampilan struktur navigasi dari aplikasi Augmented Reality sistem pembelajaran bangun ruang berbasis Android:

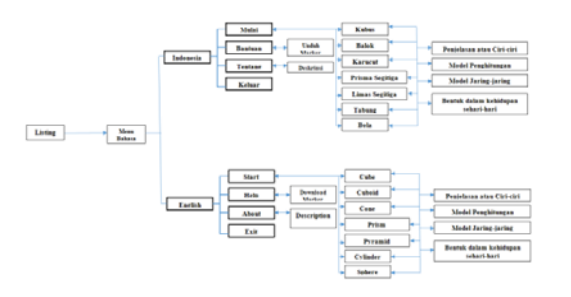

#### **4.3. Pembuatan Model 3D**

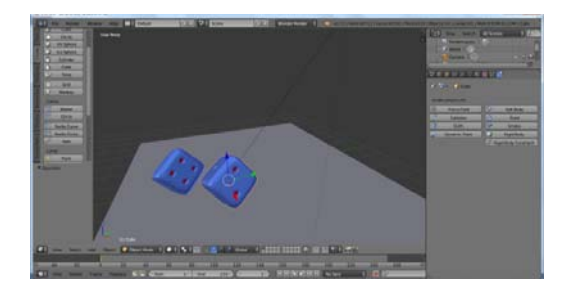

#### **4.4. Model Marker**

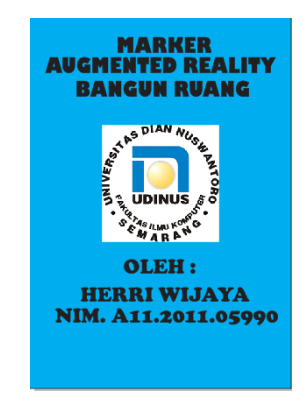

#### **4.5. Proses Building**

Pada saat semua scene telah selesai dibuat, penulis memasukkan semua scene menjadi satu dan membuild menjadi .apk

agar dapat terinstal di smartphone Android dengan *cara file-* build  $settings → pilih Android → pilih Buld$ *pada aplikasi unity* seperti gambar berikut ini:

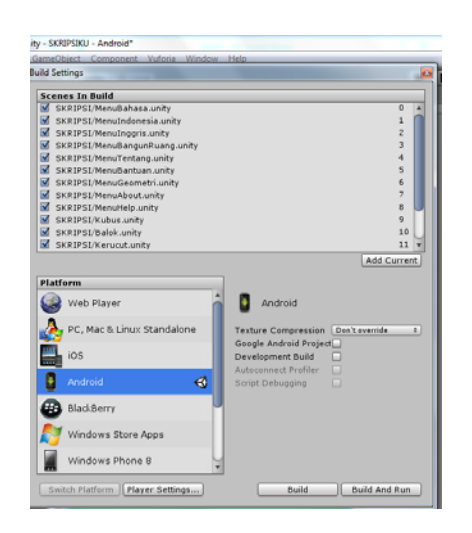

# **V. HASIL PENELITIAN DAN PEMBAHASAN**

Pada pembahasan proses pembuatan Aplikasi Augmented Reality Sistem Pembelajaran Bangun Ruang Berbasis Android, penulis akan menjelaskan proses building instalasi, dan implementasi mulai dari memilih bahasa, masuk menu utama, tipe-tipe Bangun Ruang, Menu marker, Menu Penggambaran Bangun Ruang, Menu tentang dan menu Bantuan. Uji coba aplikasi ini telah di uji cobakan ke dalam tiga device yang berbeda, yaitu Kata Venus 3, Samsung Galaxy Grand Duos, dan Xiaomi 1s. .Dimana Masingmasing device memiliki spesifikasi yang berbeda :

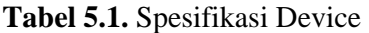

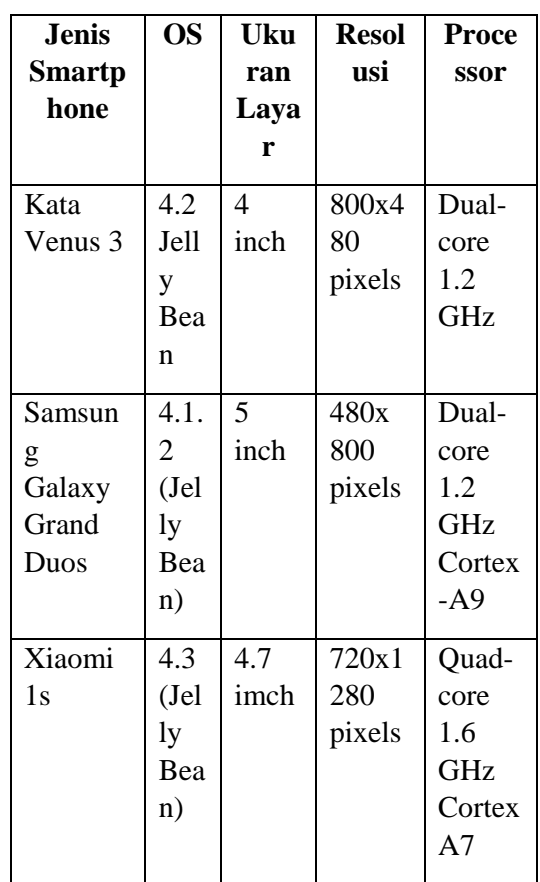

### **5.1. Uji Coba Aplikasi**

Uji coba pada saat menjalankan aplikasi. Pertama masuk menu bahasa untuk pemilihan bahasa yang digunakan. Penulis menggunakan dua bahasa, yaitu Indosesia dan English.

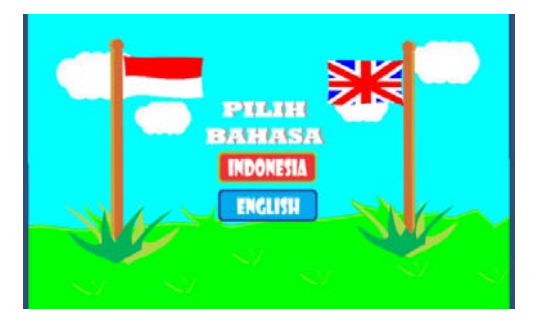

**Gambar 5.4.** Uji Coba Menu Bahasa Pada Kata Venus 3

Pada saat pengguna memilih button INDONESIA maka akan langsung mengakses ke dalam menu utama. Menu utama terdiri dari empat button yaitu Mulai, Tentang, Bantuan dan Keluar.

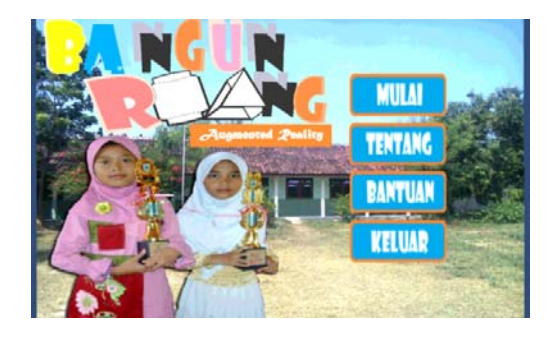

**Gambar 5.5.** Uji Coba Masuk Menu Utama Pada Kata Venus 3

Pada saat pengguna memilih button MULAI maka akan langsung mengakses ke dalam menu Bangun Ruang. Menu Bangun Ruang terdiri dari delapan button yaitu KUBUS, BALOK, KERUCUT, LIMAS, PRISMA,TABUNG, BOLA dan Kembali.

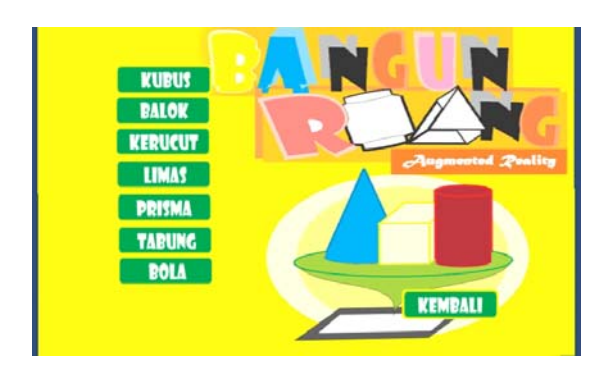

**Gambar 5.6.** Uji Coba Masuk Menu Bangun Ruang Pada Kata Venus 3

Pada saat pengguna memilih button Model Bangun Ruang maka akan langsung mengakses ke dalam menu

Marker Bangun Ruang. Menu Marker Bangun Ruang terdiri dari tiga button yaitu Selanjutnya, Sebelumnya dan Kembali.

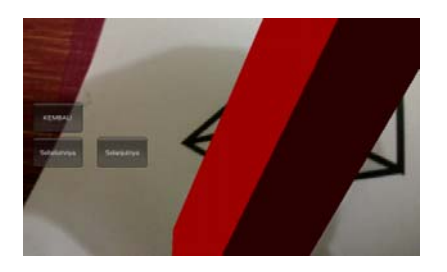

**Gambar 5.7.** Uji Coba Masuk

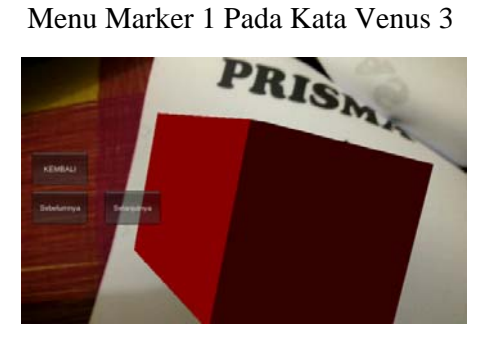

**Gambar 5.8.** Uji Coba Masuk Menu Marker 2 Pada Kata Venus 3

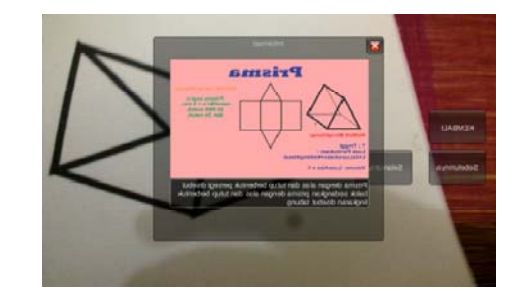

**Gambar 5.9.** Uji Coba Masuk Menu Marker 3 Pada Kata Venus 3

Pada saat pengguna memilih button Tentang maka akan langsung mengakses ke dalam menu Tentang Aplikasi.

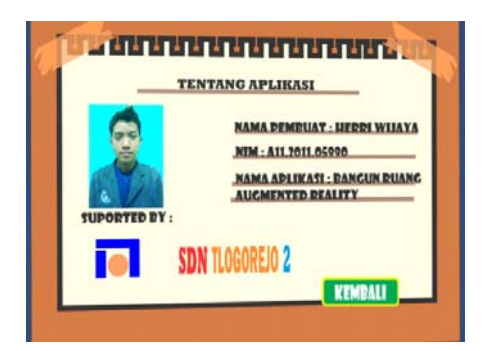

### **Gambar 5.10.** Uji Coba Masuk Menu Tentang Aplikasi Pada Kata Venus 3

Pada saat pengguna memilih button Bantuan maka akan langsung mengakses ke dalam menu Bantuan Menggunakan Aplikasi.

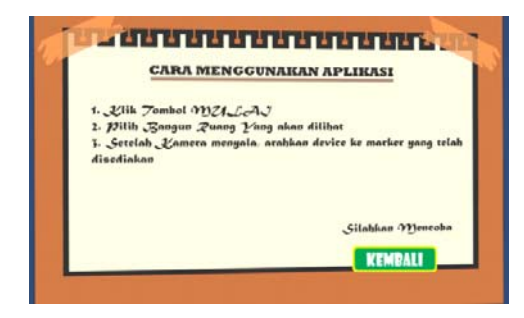

**Gambar 5.11.** Uji Coba Masuk Menu Bantuan Pada Kata Venus 3

#### **5.2. Table Penggunaan Device**

**Tabel 5.2.** Pengujian Aplikasi Pada Beberapa Device

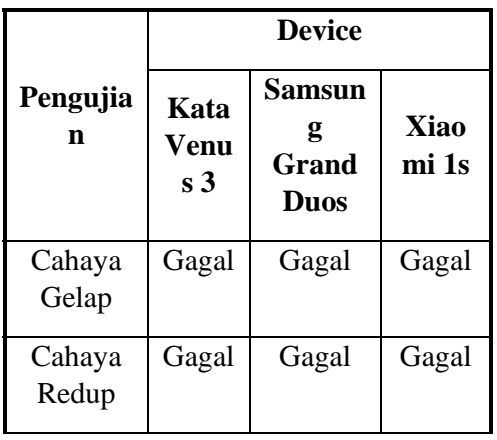

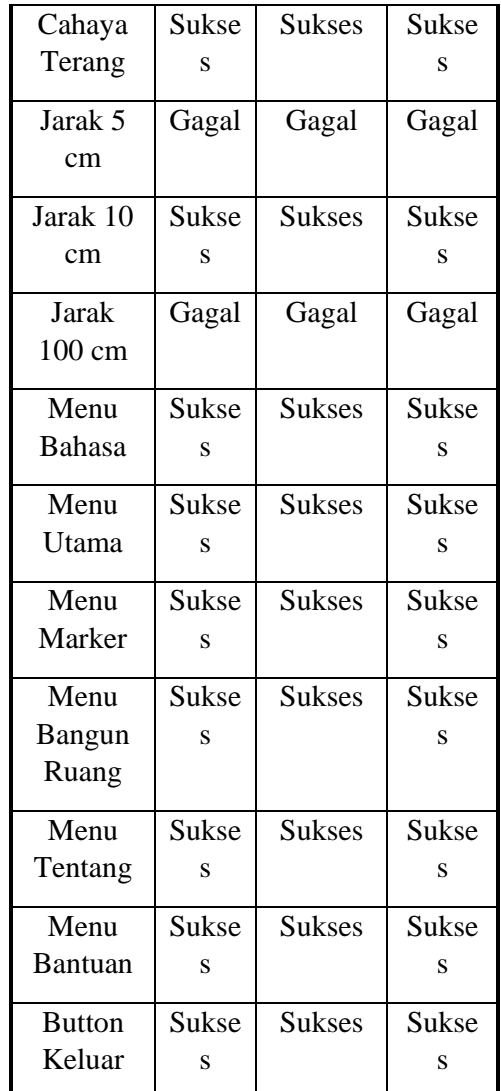

## **5.3. Diskripsi Per Siklus**

Tabel 5.3. HASIL EVALUASI PRA SIKLUSMATA PELAJARANMATEMATIKASD N TLOGOREJO 2

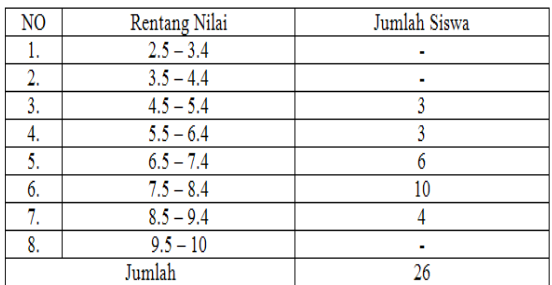

| $+$ |                  | MATA PELAJARAN MATEMATIKASD N TLOGOREJO 2 |              |
|-----|------------------|-------------------------------------------|--------------|
|     | NO               | Rentang Nilai                             | Jumlah Siswa |
|     |                  | $2.5 - 3.4$                               |              |
|     | 2.               | $3.5 - 4.4$                               |              |
|     | 3.               | $4.5 - 5.4$                               |              |
|     | $\overline{4}$ . | $5.5 - 6.4$                               |              |
|     | 5.               | $6.5 - 7.4$                               |              |
|     | 6.               | $7.5 - 8.4$                               | 11           |
|     | 7.               | $8.5 - 9.4$                               |              |
|     | 8.               | $9.5 - 10$                                |              |
|     |                  | Jumlah                                    | 26           |

 ${\bf Table 5.4.}~{\bf HASIL~EVALUASI~PERBAIKAN~PEMBERJARAN~SIKLUS~I}$ 

Tabel 5.5. HASIL EVALUASI PERBAIKAN PEMBELAJARAN SIKLUS II

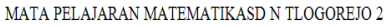

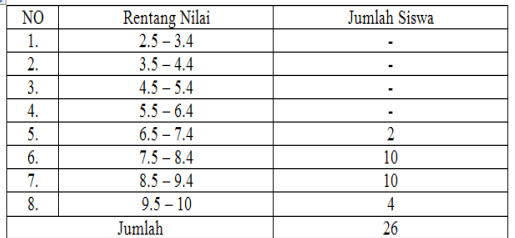

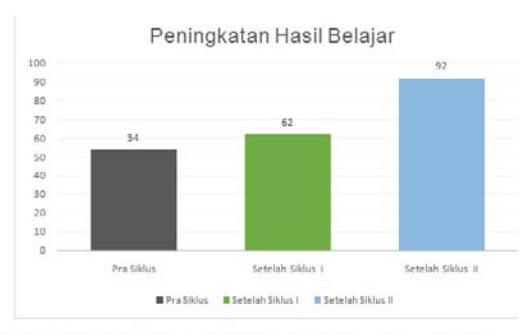

Gambar5.12. Grafik Peningkatan Hasil Belajar Mata Pelajaran Matematika di SD

### **5.4. Pembahasan Per siklus 1. Siklus I.**

- a. Berdasarkan hasil pembelajaran siklus I hasil belajar siswa terhadap Materi pokok Mengidentifikasi dan menghitung volume bangun prisma segitiga dan tabung lingkaran belum memuaskan atau belum tuntas.
- b. Guru dalam menjelaskan materi masih banyak siswa yang masih kesulitan menerimanya.
- c. Masih ada diantara siswa yang bergurau saat guru memberikan penjelasan.
- d. Alat peraga masih sederhana, sehingga masih kesulitan dalam menggunakannya.

#### **2. Siklus II**

Hasil pelaksanaan siklus II, dengan menggunakan media peraga yang bisa membuat Augmented Reality serta model pembelajaran group investigation hasil belajar siswa :

- a. Siswa secara langsung terlibat aktif dalam pembelajaran, baik mengamati maupun melakukan.
- b. Siswa lebih dapat memahami materi pelajaran, sebagai bukti hasil tes formatif terlampir sudah menunjukkan ketuntasan belajar dengan nilai ratarata kelas untuk mata pelajaran matematika dengan materi pokok Mengidentifikasi dan menghitung volume bangun prisma segitiga dan tabung lingkaran 92%, maka dengan demikian hasil belajar dapat tercapai dengan baik.
- c. Siswa lebih mudah dalam menyesuaikan tugas yang dikerjakan baik secara kelompok maupun individu.
- d. Masih ada siswa yang memperoleh nilai dibawah 75, anak tersebut dapat diberi bimbingan tambahan.

# **VI. KESIMPULAN DAN SARAN**

#### **6.1. Kesimpulan**

Aplikasi Augmented Reality Sistem Pembelajaran Bangun Ruang Berbasis Android memberikan kemudahan pengguna untuk mendapatkan informasi tentang model-model bentuk bangun ruang secara menarik. Kelebihan aplikasi ini adalah pengguna dapat mengetahui informasi tentang Bangun Ruang secara 3D hanya dengan membuka perangkat android mobile yang sudah terinstal. Karena media yang digunakan untuk aplikasi ini adalah handphone yang dapat dibawa kemana saja dan kapan saja.

Dari hasil perbaikan pembelajaran yang sudah dilaksanakan oleh guru dapat disimpulkan bahwa dalam proses pembelajaran dengan menggunakan media pembelajaran Augmented Reality serta model pembelajaran group investigation dapat meningkatkan pemahaman siswa terhadap materi pembelajaran baik mata pelajaran Matematika dengan materi pokok Mengidentifikasi dan menghitung volume bangun prisma segitiga dan tabung lingkaran pada SD Negeri Tlogorejo 2 Kecamatan Wonosalam Kabupaten Demak.

Hal ini membuktikan hasil penelitian bahwa 11 % pengetahuan seseorang diperoleh dari pendengaran dan 83% dari penglihatan. Sedangkan 20% kemampuan daya ingat diperoleh dari pendengaran, dan 50 % dari apa yang dilihat dalam computer dan media pembelajaran $^{[5]}$ .

Selain dari itu perbaikan pembelajaran ternyata sangat diperlukan dalam proses , belajar mengajar karena dapat meningkatkan pemahaman siswa terhadap materi pembelajaran.

### **6.2. Saran**

Pada pengembangan aplikasi yang dibuat ini belum terlalu sempurna. Maka dari itu diperlukan penulis berharap aplikasi ini dapat dikembangkan lebih baik lagi kedepannya. Berikut ini saran yang diberikan untuk aplikasi ini:

- 1. Memperbanyak model bangun ruang lainnya yang belum ada dimasukan dalam databasenya.
- 2. Memberikan fitur baru seperti touch object, zoom objet atau rotasi objek sehingga dapat lebih menarik.
- 3. Untuk meningkatkan penguasaan dan pemahaman materi pembelajaran kepada siswa, hendaknya guru mengembangkan media pembelajaran dan menggunakan dengan optimal, tepat, kongkrit dan Augmented Reality, serta bervariasi, sehingga siswa tidak

merasa bosan dalam mengikuti pembelajaran dikelas.

4. Dijadikan bahan dalam kelompok kerja pengajar (KKP) ada tukar pendapat dan pengalaman baik itu yang menyangkut kesulitan maupun temuan baru dalam pembelajaran, serta bagaimana cara mengatasinya.

## **VII. REFERENSI**

- [1] Azuma, Ronald T. (August 1997). "A Survey of Augmented Reality". *Presence: Teleoperators and Virtual Environments* **6**(4): 355– 385.
- [2] "Vuforia SDK Architecture", 14 3 2014. [Online]. Available: https://developer.vuforia.com/resourc es/dev-guide/vuforia-ar-architecture
- [3] "Image target", 14 3 2014.[Online].Available: https://developer.vuforia.com/reource s/dev-guide/image-targets
- [4] Abdullah, S; Wakima, T; Anggraini, G. (2000) *Materi Pembinaan Guru SD di Daerah.* Yogyakarta: PPPG Matematika.
- [5] Sukahar; Amin, S.M. (1994). *Matematika 2C. Mari Berhitung.* Jakarta: Departemen Pendidikan dan Kebutuhan.
- [6] JARC Team, Modul Pengembangan Aplikasi Android, Seamolec Jakarta
- [7] **Qualcomm. 2014.** Working with Cloud Databases. *Vuforia Developer Portal.* [Online] 12 12, 2014. http://devoleper.vuforia.com/Workin gwithvuforiadeveloperportal.
- [8] *SISTEM PEMBELAJARAN BERBASIS LTSA MATERI GELOMBANG DAN SIFAT-SIFATNYA DENGAN METODE PROBLEM SOLVING.* **Amiruddin, Stefanus Santosa. 2010.** SEMARANG : s.n., April 2010, Jurnal Teknologi Informasi, Vol. 6 Nomor 1, pp. 47-55.
- [9] **Suciati, dkk. 2004.***Belajar dan Pembelajaran 2.* Jakarta : Universitas Terbuka, 2004.
- [10]Rahardjo, M. (1999) *Geometri Datar dan Ruang.* Yogyakarta: PPPG Matematika.